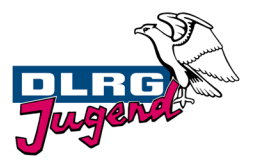

# **Anmeldungen Badische Meisterschaften**

Die Anmeldungen werden direkt online von den Gruppen vorgenommen. Die Einzelschwimmer\*innen und Mannschaften werden basierend auf den Ergebnissen der Bezirksmeisterschaften zur Meldung vorgeschlagen. Neben der Auswahl der Einzelschwimmer\*innen und Mannschaften müssen lediglich weitere Daten ergänzt werden. Nähere Hinweise für die Gruppen und Bezirke geben die nächsten Abschnitte:

## **Hinweise für die Gruppen**

Die Anmeldung zu den Badischen Meisterschaften kann erst vorgenommen werden, wenn uns die Ergebnisse der Bezirksmeisterschaften bzw. eures Qualifikationswettkampfes vorliegen. Euer Bezirk bzw. die einreichende Organisation wird euch informieren, sobald wir die Daten eingelesen haben. Die Meldung kann dann unte[r http://lms.baden-dlrg.de](http://lms.baden-dlrg.de/) vorgenommen werden:

Im **1. Schritt** muss neben der Gliederung, eine **gültige E-Mail Adresse** eingegeben werden.

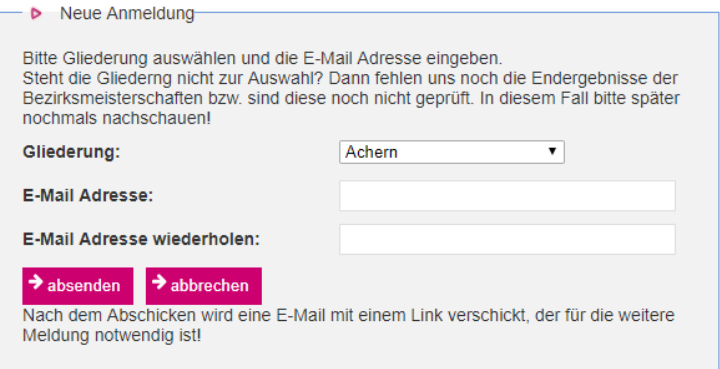

Nach dem Klick auf absenden erhaltet ihr innerhalb weniger Minuten eine E-Mail. Steht eure Gliederung nicht zur Auswahl haben wir die Ergebnisse der Bezirksmeisterschaften / des Qualifikationswettkampfes noch nicht erhalten bzw. noch nicht eingelesen.

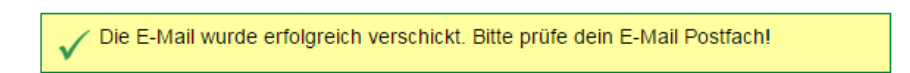

In der E-Mail wir ein Link angegeben, wenn du diesen anklickst bist du direkt in der Meldung für deine Gruppe:

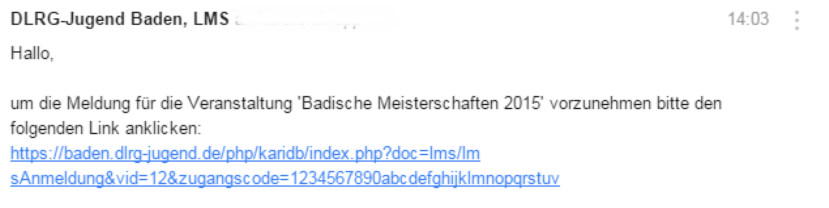

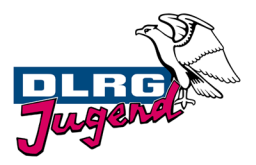

#### Die Meldung besteht aus verschiedenen Abschnitten:

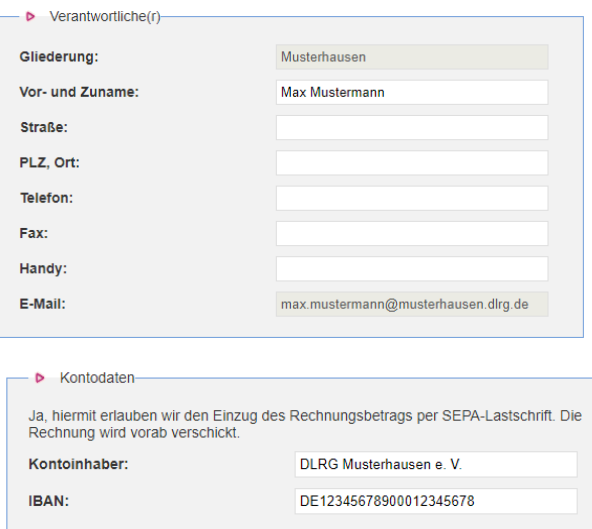

Im 1. Abschnitt müssen verschiedene Daten des/der Verantwortlichen aufgenommen werden. Die E-Mail Adresse kann nicht mehr verändert werden.

Da die Bezahlung ausschließlich per SEPA-Lastschrift erfolgt, müssen im Bereich Kontodaten die entsprechenden Eintragungen erfolgen.

Die nachfolgenden Abschnitte befassen sich mit den Themen Teilnehmendenunterbringung, Verpflegung (Helfer\*innen müssen hierbei nicht berücksichtigt werden), T-Shirts/Girlie-Shirts und Badetücher.

Anschließend erfolgt die Meldung der Betreuer\*innen, Sonstiger Helfer\*innen und Gäste sowie die Einzelschwimmer\*innen- und Mannschaftsmeldung:

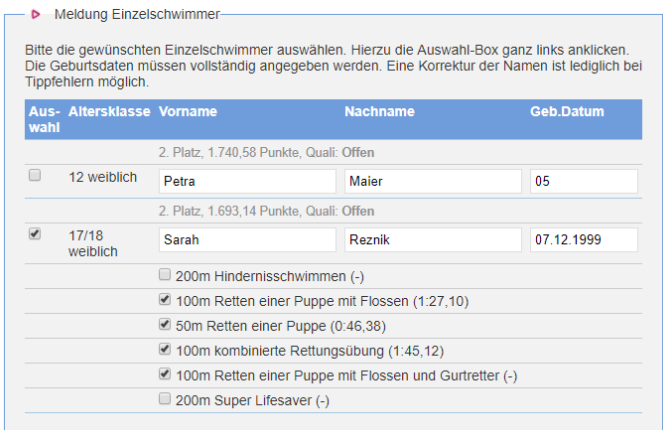

Im Beispiel sind zwei Einzelschwimmer\*innen verfügbar. Die Altersklasse, das Geschlecht, die Platzierungen und die Punkte können nicht bearbeitet werden. Vor- und Nachname sowie das Geburtsdatum sind bearbeitbar. Bitte beachten: **Die Namen werden so auf den Urkunden gedruckt und sollten auf Schreibfehler geprüft werden.** Das

Geburtsdatum ist vollständig anzugeben. Um einen Schwimmenden zu melden, muss das Kästchen ganz links angeklickt werden (siehe roter Kreis im Bild oben). Bei der Altersklasse 15/16, 17/18 und Offene müssen noch 3-4 Disziplinen ausgewählt werden. Die erzielten Zeiten (relevant für die Laufeinteilung) befinden sich in Klammern. Ist keine Zeit angegeben, startet der Schwimmende zusammen mit den schlechtesten Schwimmenden in den ersten Läufen.

Meldung der Mannschaften:

Bei den Mannschaften erfolgt die Auswahl wie bei den Einzelschwimmer\*innen durch Anklicken der Box ganz links. Bei Mannschaften ist der Mannschaftsname nicht bearbeitbar. Es müssen vier bis fünf Schwimmer\*innen mit Vor- und Nachnamen sowie Gebur eingegeben werden.

**Sonstige Hinweise:** Die Berechnung der Wettkampfteilnehmer\*innen funktioniert automatisch. Hierbei ist auf eine korrekte Schreibweise der Vor- und Nachnamen sowie Korrektheit des Geburtsdatums unbedingt zu achten.

 $\rightarrow$  absenden

Bemerkungen können im Feld "Bemerkungen" angegeben werden. Nach dem Klick auf "absenden" findet eine Fehlerprüfung statt. Auftretende Fehler werden oben gelb hinterlegt angezeigt. Hier ein Beispiel:

Die entsprechenden fehlerhaften Felder sind zusätzlich gelb hinterlegt.

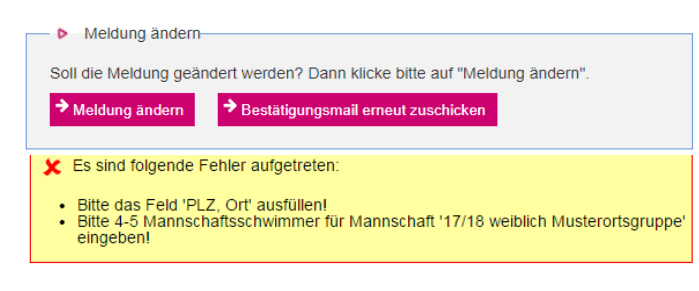

Sind alle Fehler beseitigt, wird eine E-Mail mit der Bestätigung an die angegebene E-Mail Adresse verschickt. Bis zum Meldeschluss besteht die Möglichkeit die Daten zu ändern.

Hinweise zu den Helfer\*innen und Kampfrichter\*innen:

Bei Helfer\*innen werden neben den mit der Meldung angegebenen Helfer\*innen auch die Helfer\*innen angezeigt, die sich direkt angemeldet haben. Dies ist natürlich nur dann der Fall, wenn bei diesen Direktmeldungen auch die entsprechenden Ortsgruppe angegeben wurde. Bei Änderungen wird der/die Verantwortliche entsprechend informiert.

Bei den Kampfrichter\*innen werden alle bisher gemeldeten Kampfrichter\*innen der Gliederung angegeben (die Kampfrichter\*innen können diese bei der Anmeldung angeben).

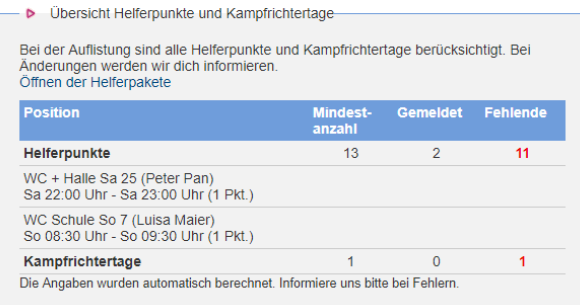

Bei Änderungen wird der/die Verantwortliche automatisch per E-Mail informiert.

Außerdem wird eine vorläufige Übersicht der Kosten angezeigt.

Bei Fragen oder Problemen wendet euch bitte an uns.

# Per E-Mail **[lms@baden-dlrg.de](mailto:lms@baden-dlrg.de)**!

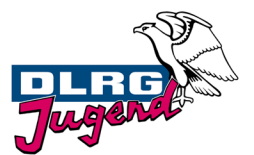

## **Hinweise für die Bezirke**

Die Endergebnisse der Bezirksmeisterschaften müssen in elektronischer Form möglichst zeitnah an Ims@baden-dlrg.de verschickt werden. Nach Prüfung und Einspielen der Daten in unser Online-Anmeldesystem informieren wir euch. Ab diesem Zeitpunkt können die Meldungen durchgeführt werden. **Zusätzlich zur elektronischen Version benötigen wir das Protokoll.** Sendet die Daten bitte gemeinsam an uns; nur so können wir die Daten prüfen.

**In welcher Form müssen die Daten eingeschickt werden?** Da die letzten drei Jahre alle teilnehmenden Bezirke an den Badischen Meisterschaften JAuswertung als Auswertungssoftware verwendet haben, hier die Hinweise speziell anhand dieser Software (für andere Software bitte weiter unten lesen):

Klickt nach der Erfassung aller Daten im Einzelwettkampf im Menü auf Datei ->Exportieren. Im Dialog bitte Ergebnisse auswählen (siehe Bild unten links). Klick auf weiter und Auswahl von CSV (siehe Bild unten rechts). Im 3. Schritt muss ausgewählt werden, wo die Datei gespeichert werden soll. Bitte als Bezeichnung "bms\_bezirk\_einzel.csv" (z.B. "bms\_karlsruhe\_einzel.csv") eingeben.

Anschließend diese Schritte für den Mannschaftswettkampf wiederholen**.** Dort bitte als Bezeichnung "bms\_bezirk\_mannschaft.csv" (z.B. "bms\_karlsruhe\_mannschaft.csv") angeben.

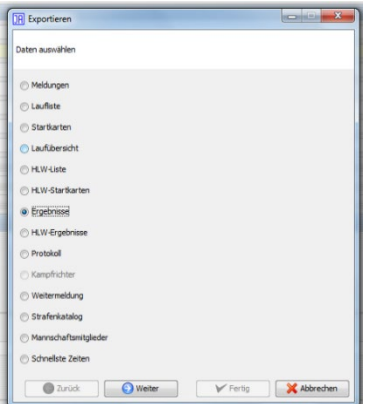

![](_page_3_Picture_141.jpeg)

**Falls nicht JAuswertung verwendet wird:** Grundsätzlich müssen die Daten in Form einer CSV-Datei (kommaseparierte Werte) mit folgenden Werten eingesendet werden: Einzel: Platz, Nachname, Vorname, Altersklasse, Geschlecht, Gliederung, Punkte, Jahrgang, Zeiten der einzelnen Disziplinen für die Altersklasse 15/16, 17/18 und Offene Mannschaft: Platz, Mannschaftsname, Altersklasse, Geschlecht, Gliederung, Punkte

Bei Fragen oder Probleme wendet euch bitte an uns. Per E-Mail **[lms@baden-dlrg.de](mailto:lms@baden-dlrg.de)**!